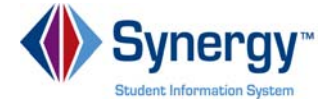

## **TeacherVUE Grade Book - Analysis Tool**

**Quick Reference Guide (QRG) T GB 18** 

This document will guide you through the process of using the Analysis Tool in Grade Book. The Analysis Tool allows the user to analyze students' performance within class, save and view customized reports, and create student groups based on performance levels.

**Business Rules** that apply are as follows:

Please call the (School District Support) if you have questions.

## **PATH SYNERGY SIS→TEACHERVUE→ Grade Book**

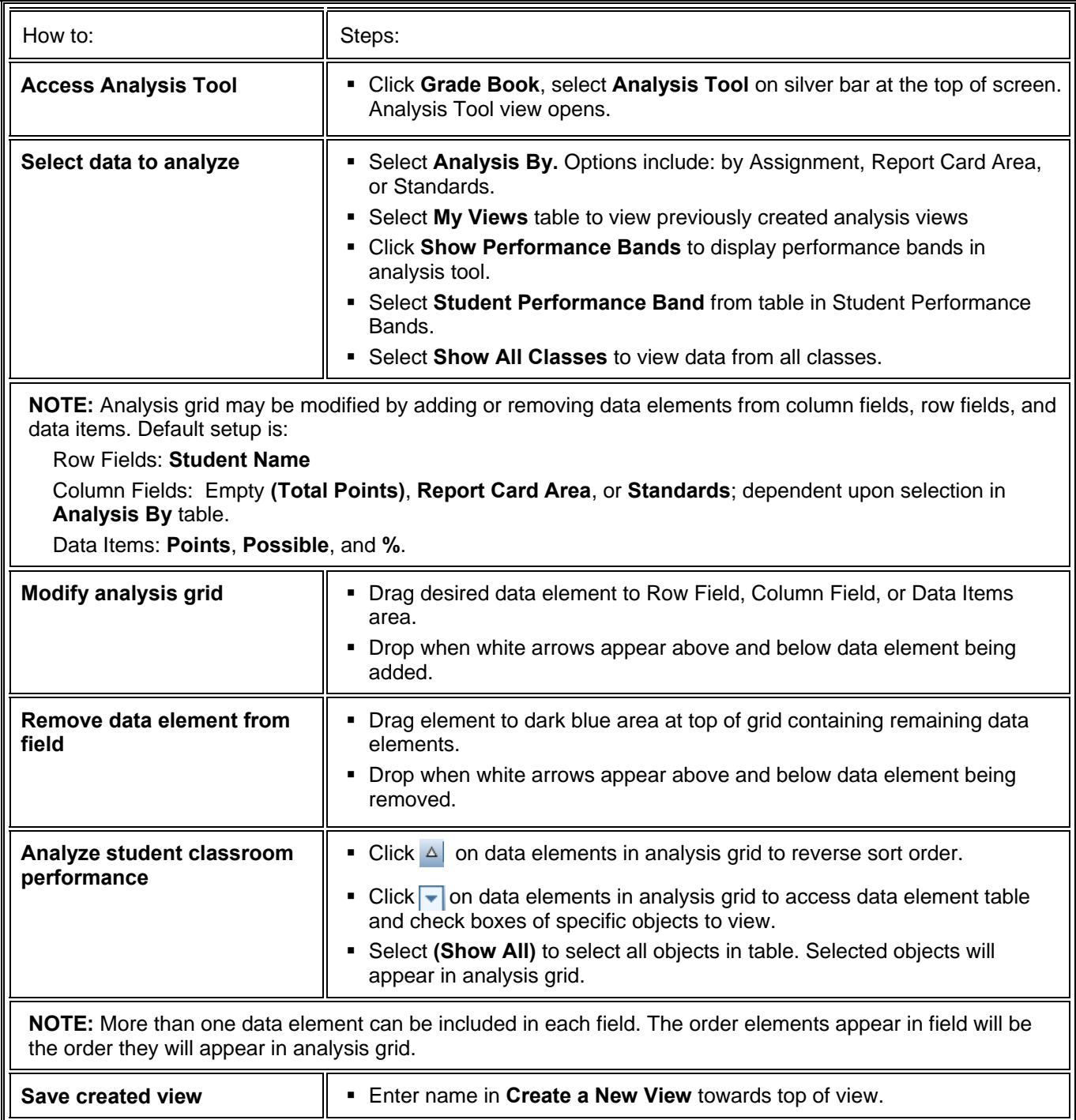

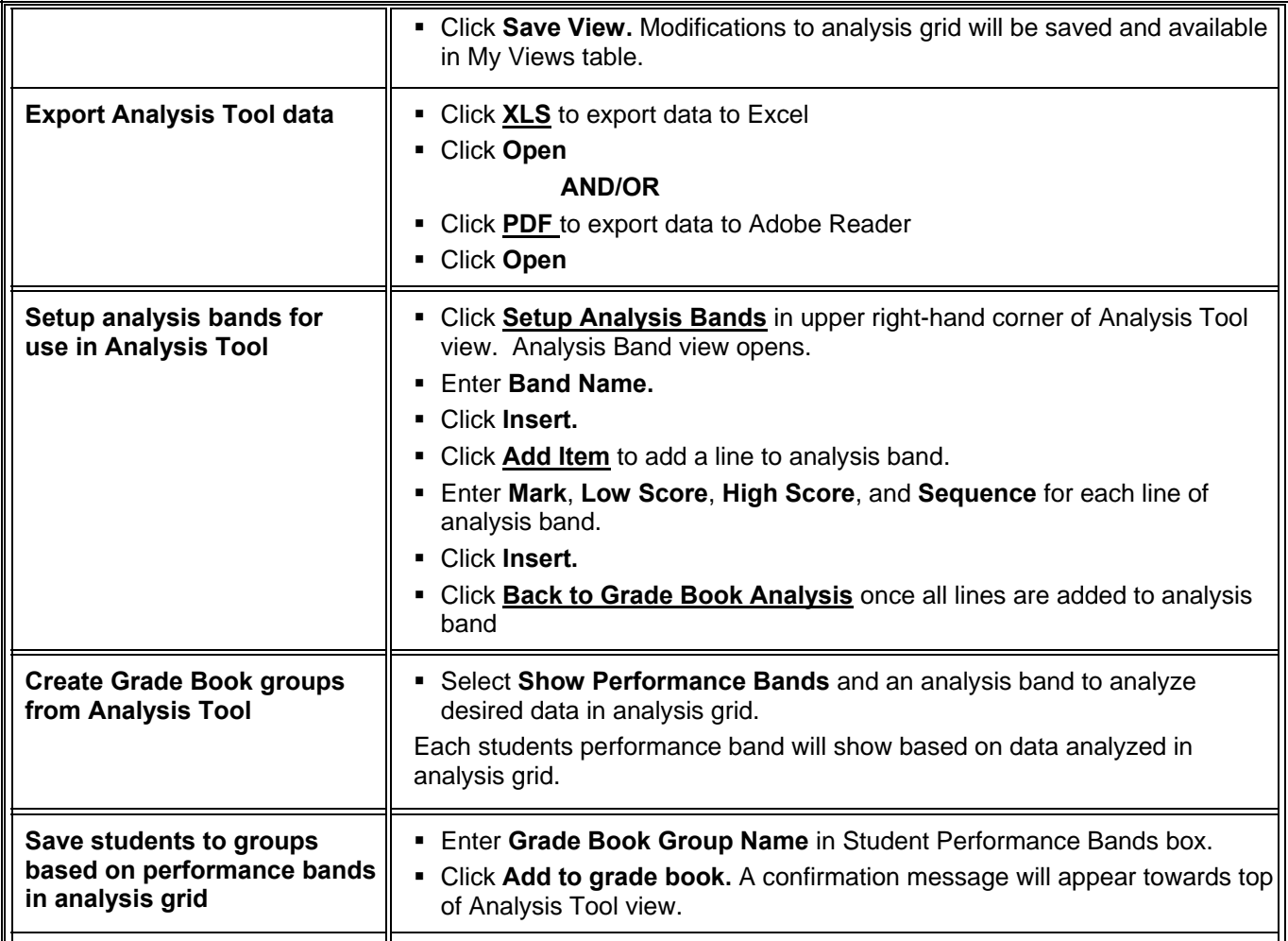